# Dell Precision Tower 5810/7810/7910 and Rack 7910

# **Serial PCIe-Card Setup Guide**

### Setting up the Serial Add-In-Card

This section describes in brief on how to install the serial add-in-card on a Dell Precision Tower 5810, 7810, 7910, and Rack 7910.

#### Jumper Setting on a Serial PCIe-Card

| J6 (Serial 1)  |               |
|----------------|---------------|
| 1–2            | 5 V           |
| 3–4            | RI (DEFAULT)  |
| 5-6            | 12V           |
| J65 (Serial 1) |               |
| 1–2            | 5 V           |
| 3–4            | DCD (DEFAULT) |
| 5-6            | 12V           |

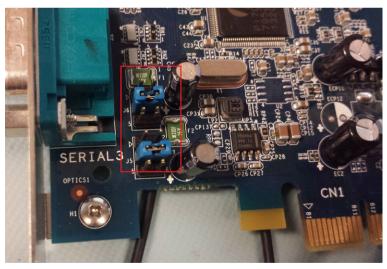

The serial add-in-card has two selectable jumpers:

- The setting 1-2 will provide a 5V Power Serial port.
- The setting 3-4 will provide a Standard Serial port.

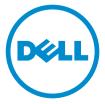

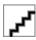

2014- 09

- The setting 5-6 will provide a 12V Power Serial port.
- Default is a standard serial port (3-4).
- 1. Install serial card software before installing the Add-In-Card (AIC).
  - **NOTE:** To download the drivers for install on both Windows operating system and Linux operating system, go to <u>dell.com/support</u>.
- 2. For Precision **Tower 7910**: the Serial AIC is placed in the slots CPU1-1, CPU1-3, CPU1-4, CPU2-1, CPU2-2.
- 3. For Precision Tower 5810/Tower 7810: the Serial AIC is placed in slot 1, 3, 4, 5.

## **Finding More Information and Resources**

See the safety and regulatory documents that shipped with your computer and the regulatory compliance website at **www.dell.com/regulatory\_compliance** for more information on:

- Safety best practices
- Regulatory certification
- Ergonomics

See www.dell.com for additional information on:

- Warranty
- Terms and Conditions (U.S. only)
- End User License Agreement

Additional information on your product is available at www.dell.com/support.

**Copyright** © **2014 Dell Inc. All rights reserved.** This product is protected by U.S. and international copyright and intellectual property laws. Dell™ and the Dell logo are trademarks of Dell Inc. in the United States and/or other jurisdictions. All other marks and names mentioned herein may be trademarks of their respective companies.

Free Manuals Download Website

http://myh66.com

http://usermanuals.us

http://www.somanuals.com

http://www.4manuals.cc

http://www.manual-lib.com

http://www.404manual.com

http://www.luxmanual.com

http://aubethermostatmanual.com

Golf course search by state

http://golfingnear.com

Email search by domain

http://emailbydomain.com

Auto manuals search

http://auto.somanuals.com

TV manuals search

http://tv.somanuals.com